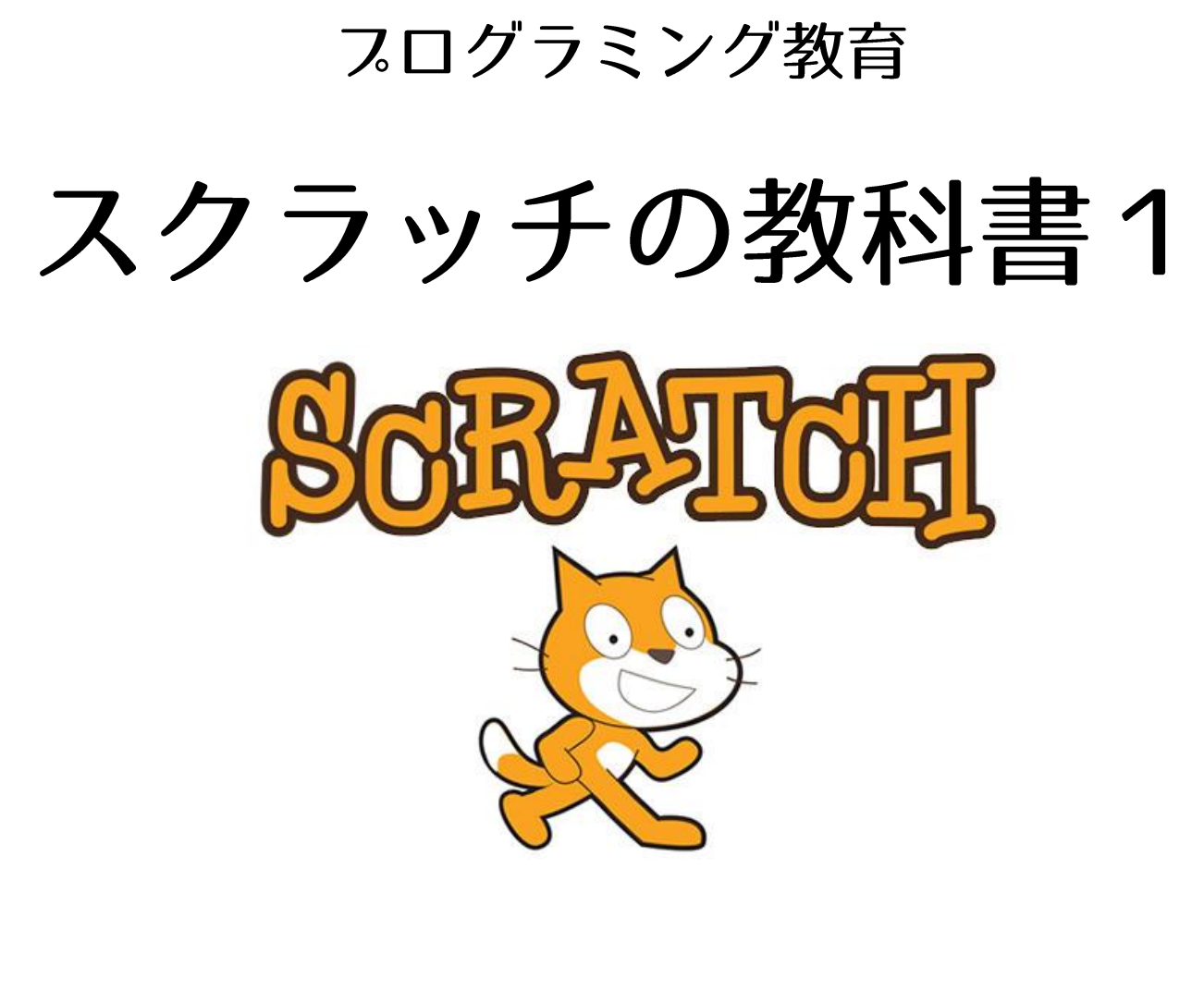

名前

## スクラッチとは…

#### プログラミングを学ぶためのソフトウェア。パズルのようにパーツをはめていくとプログ ラミングできる。

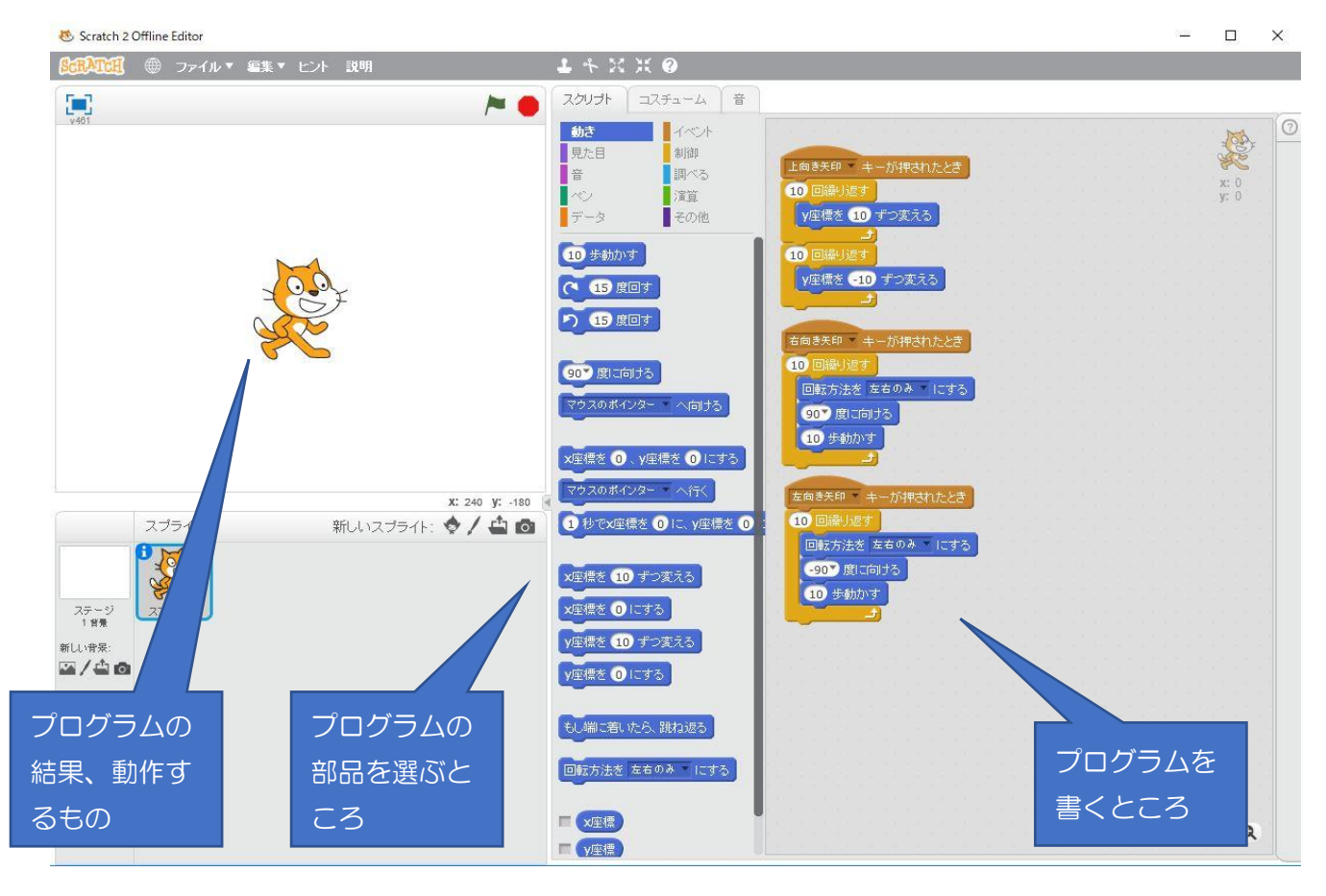

# 代表的な部品

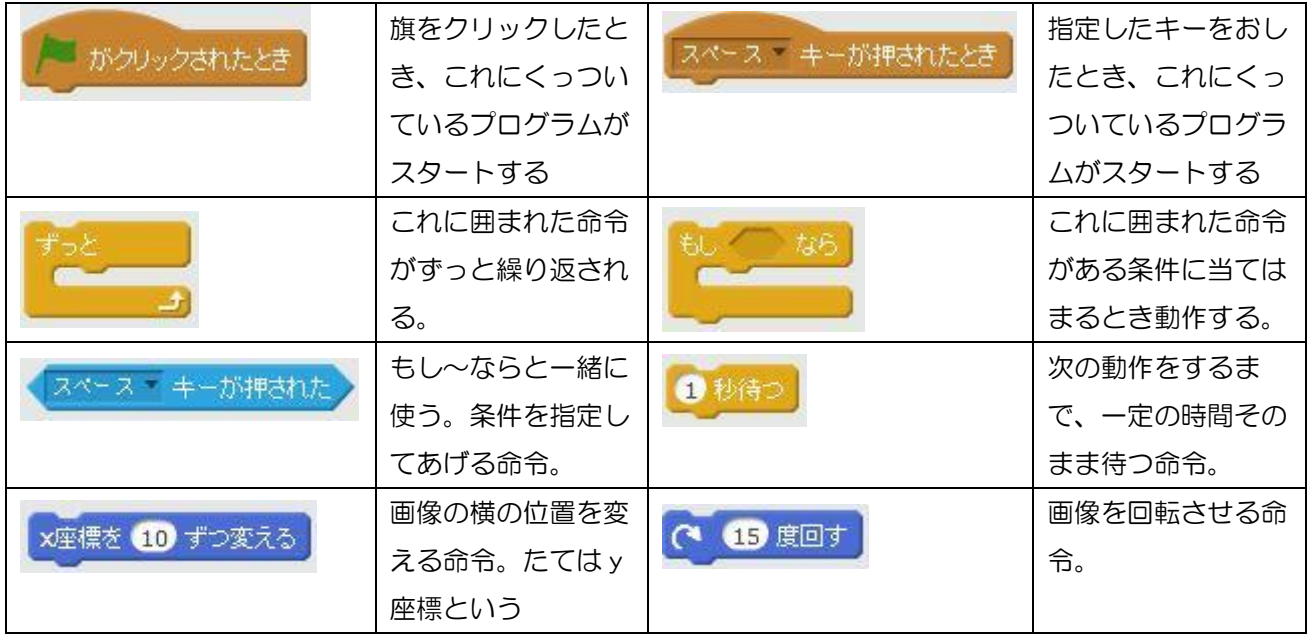

#### 課題1【回転させる】

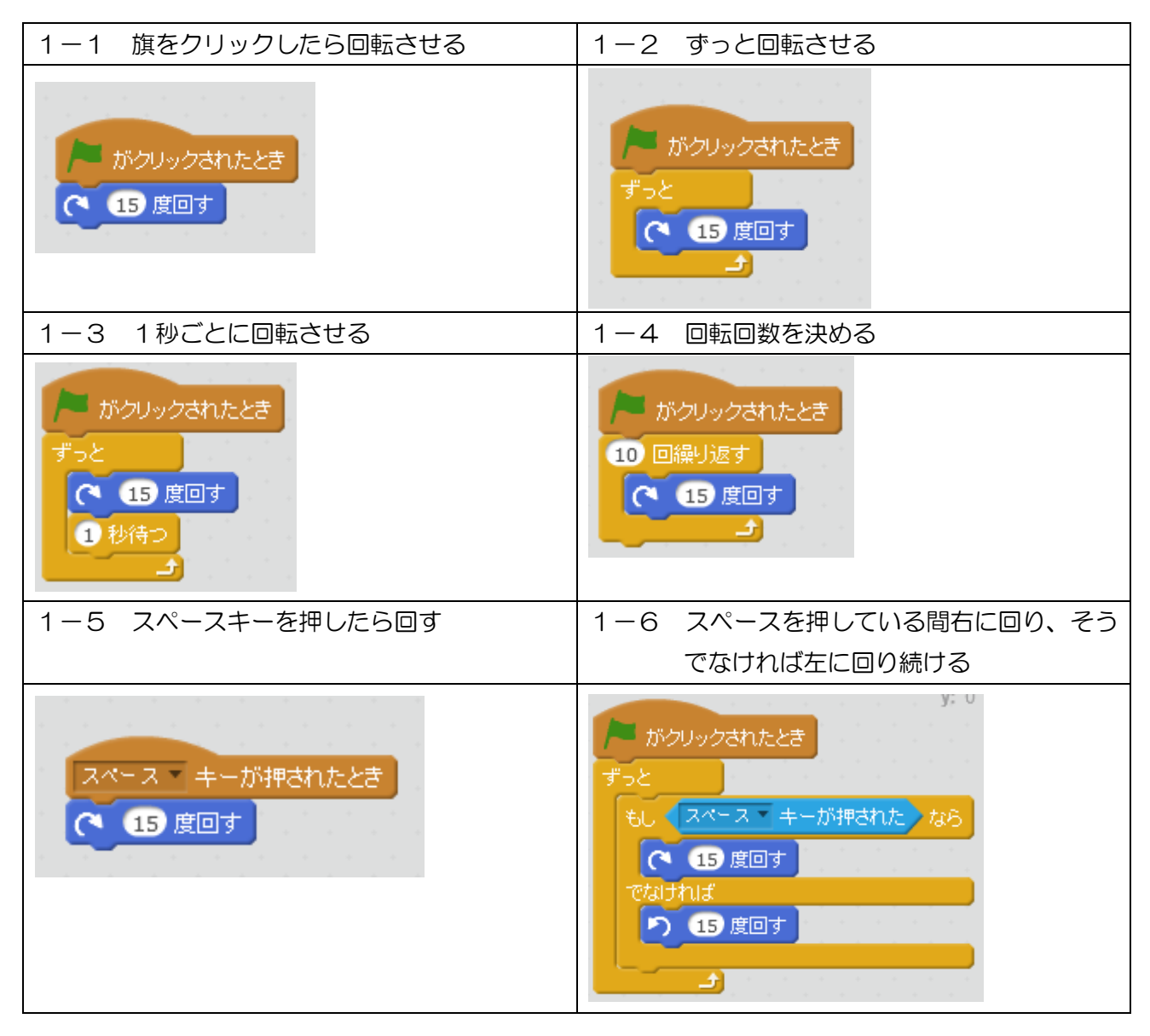

《プログラムの作り方は一つじゃない》 左プログラムは1-5と動作が全く同じプログラムで す。プログラムは動作が同じでも、作り方が違うことがあ **/ ボクリックされたとき** ります。プログラムはシンプルに、誰が見てもわかりやす いように作るのが望ましいです。1-5は2行で済んでい もし マペース キーが押された なら るのに対し、左のプログラムは6行分のデータ量となり、 ○ 15度回す プログラムのサイズ(12KB とか 3GB など、どこかで聞 E B いたことはあるかな?)もその分増えてしまいます。優秀 なプログラマーほど「シンプルでわかりやすい、そしてデータ量が小さいプログラムを素早く作れ る」ということになりますね。

### 課題2【移動させる】

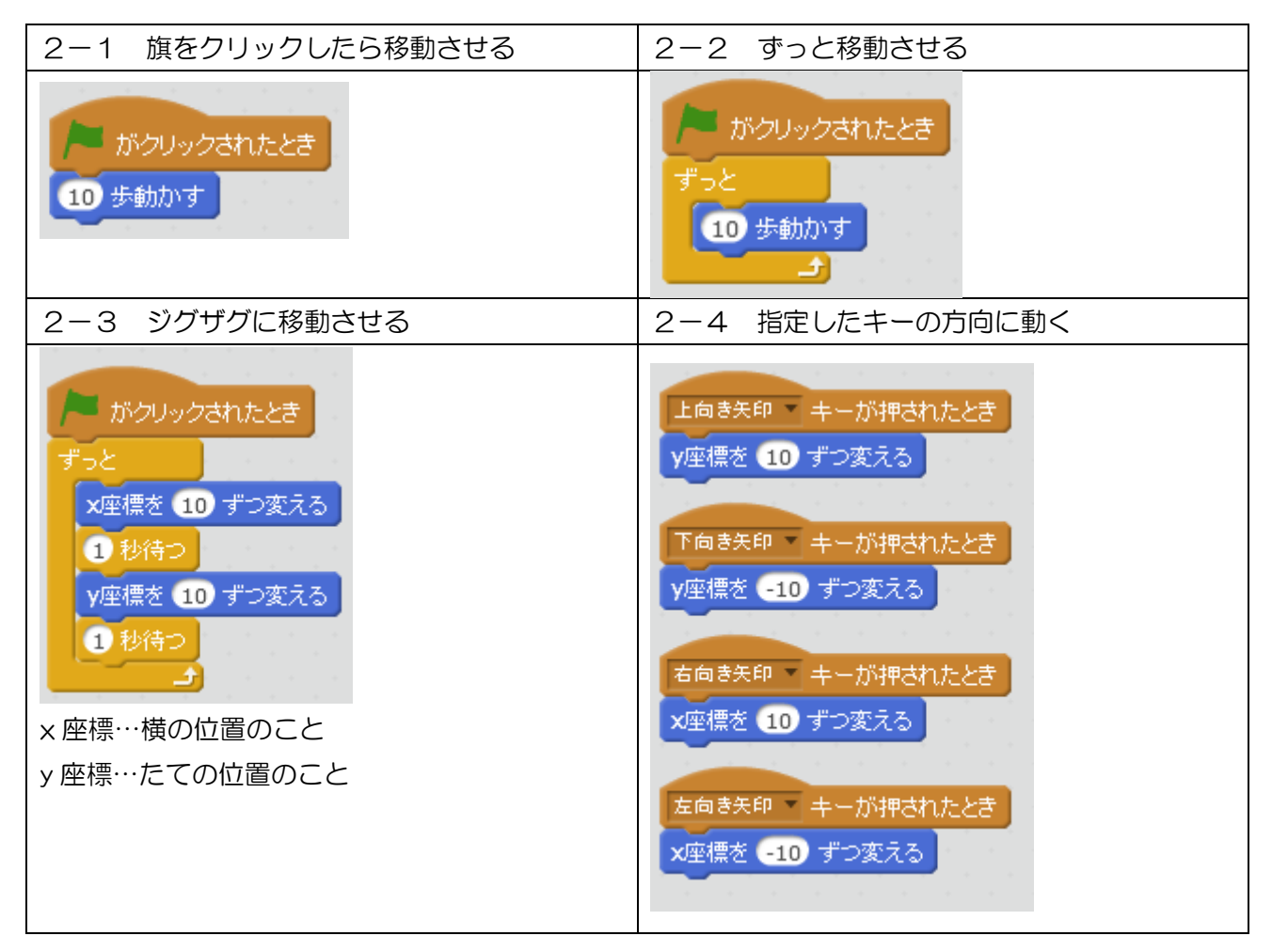

#### 《コンピュータの処理は一瞬》  $\boxed{0}$  (2) **NEW がクリックされたとき National がクリックされたとき** x座標を 10 ずつ変える y座標を 10 ずつ変える x座標を 10 ずつ変える x座標を 10 ずつ変える y座標を 10 ずつ変える y座標を 10 ずつ変える x座標を 10 ずつ変える x座標を 10 ずつ変える y座標を 10 ずつ変える y座標を 10 ずつ変える x座標を 10 ずつ変える y座標を 10 ずつ変える **a** and the set of the set of the set of the set of the set of the set of the set of the set of the set of the set of the set of the set of the set of the set of the set of the set of the set of the set of the set of the s

コンピュータの処理は1秒間に何十万回と 命令を処理できます。なので一瞬でプログラ ムの下まで進んでしまいます。左のようなプ ログラムは右・上・右・上・右・上と進んで いるのですが、途中は見えず、最後に移動し たところで停止して見えます。これを②のよ うに繰り返しても、斜めに進んでいるように は見えても、命令したようにジグザグには進 んで見えないのです。

発展課題【考えて作ってみよう】

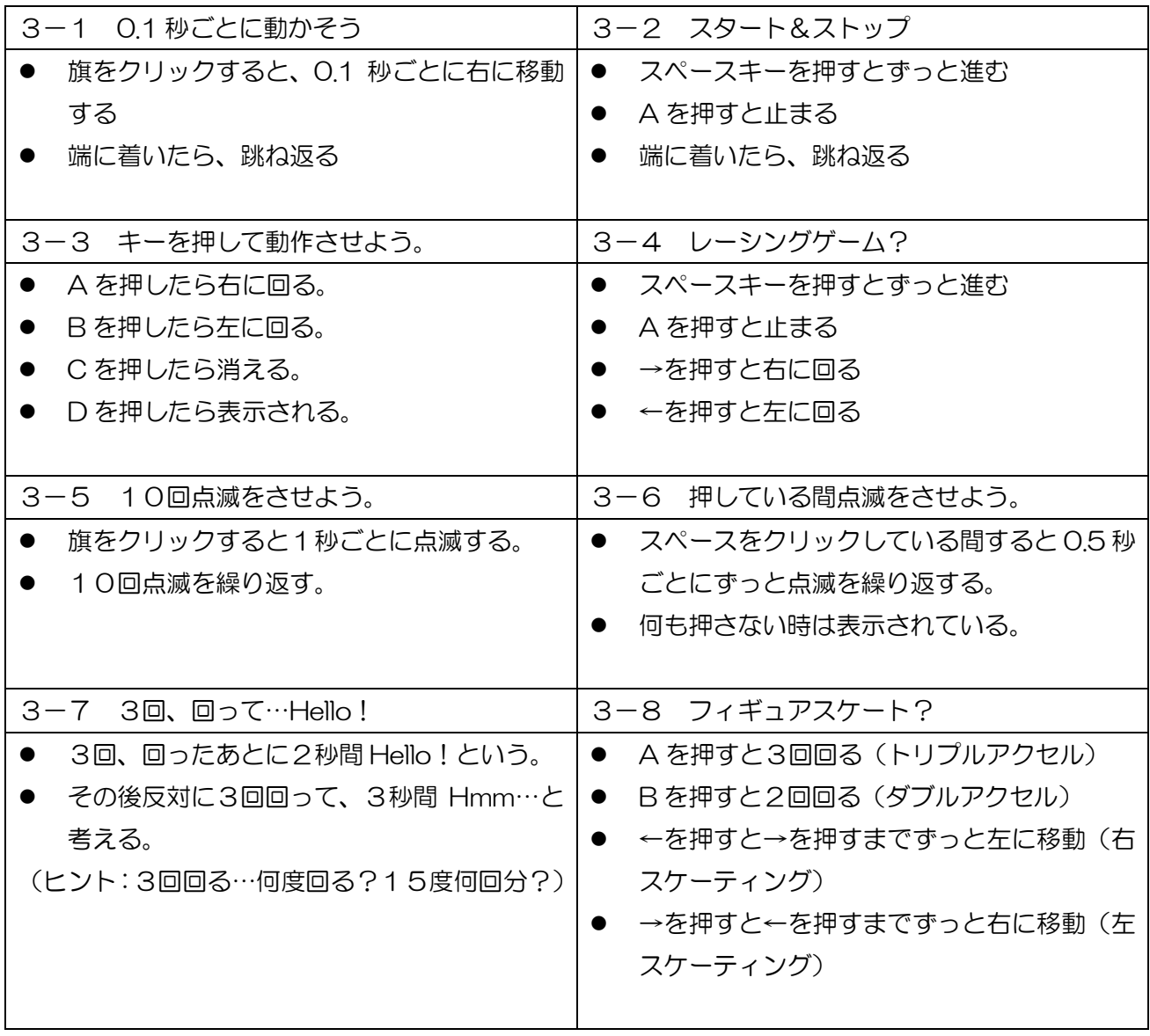

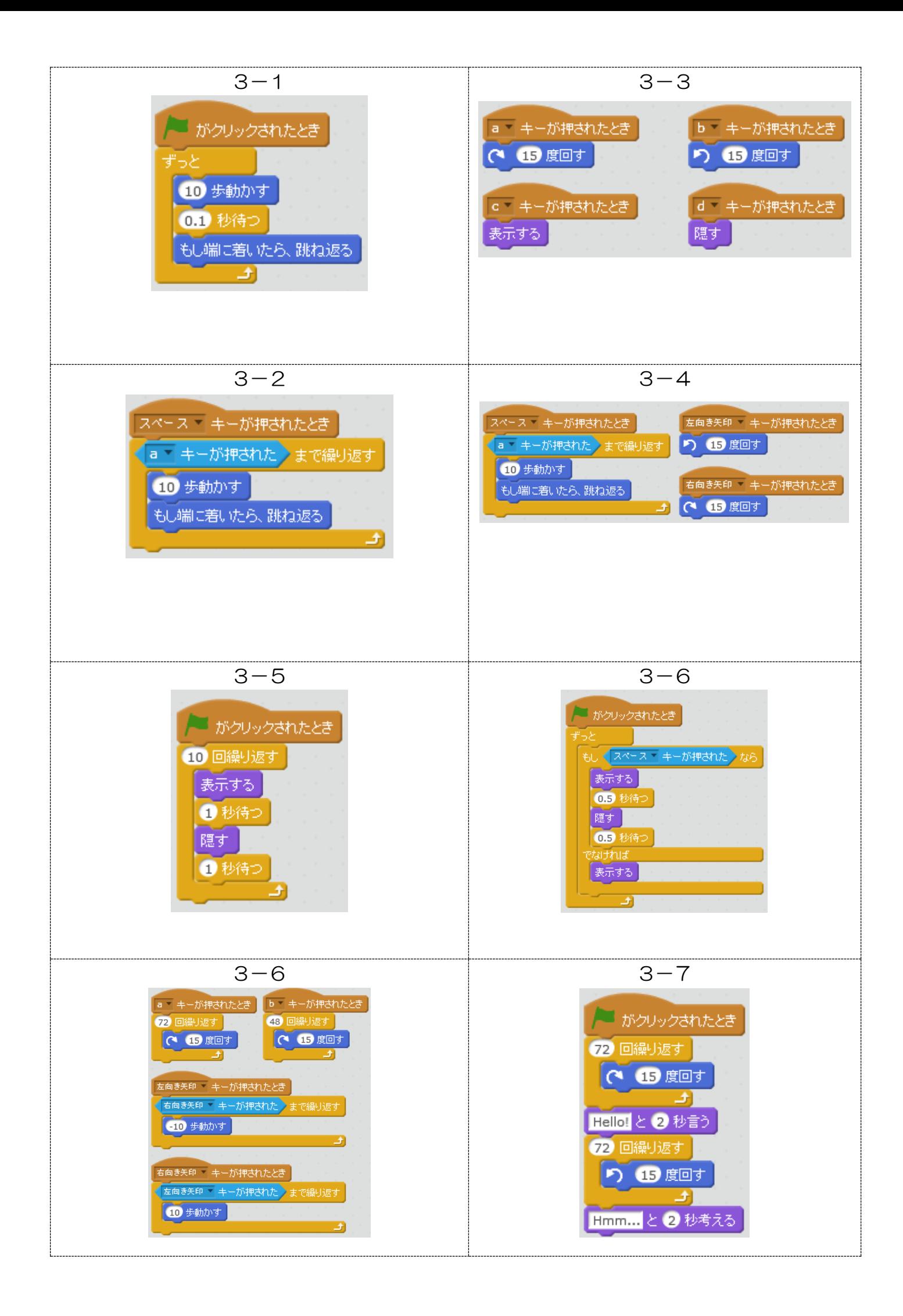